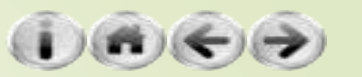

# 深入瞭解Django的MVC架構

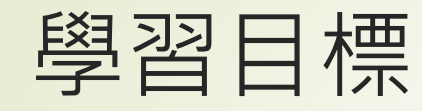

Django的MVC架構簡介

MVC架構簡介、MTV架構

- ■Django網站的構成以及配合
- 在Django MTV架構下的網站開發步驟
- Model簡介
	- 在models.py中建立資料表、admin.py資料表管理介面
	- 在Python Shell中操作資料表、資料的查詢與編輯
- View簡介

■Template簡介

MVC是一種軟體工程設計方法 Controller 控制器 ■Model資料模組 ■ View視圖模組 ■Controller控制器模組 View Model 視圖 模型 使用者 這3個模組之間相互配合, 因應使用者的操作而顯示出使用者想要的結果

MVC架構簡介

3

#### 4

MVC架構簡介 ■ MVC各模組說明

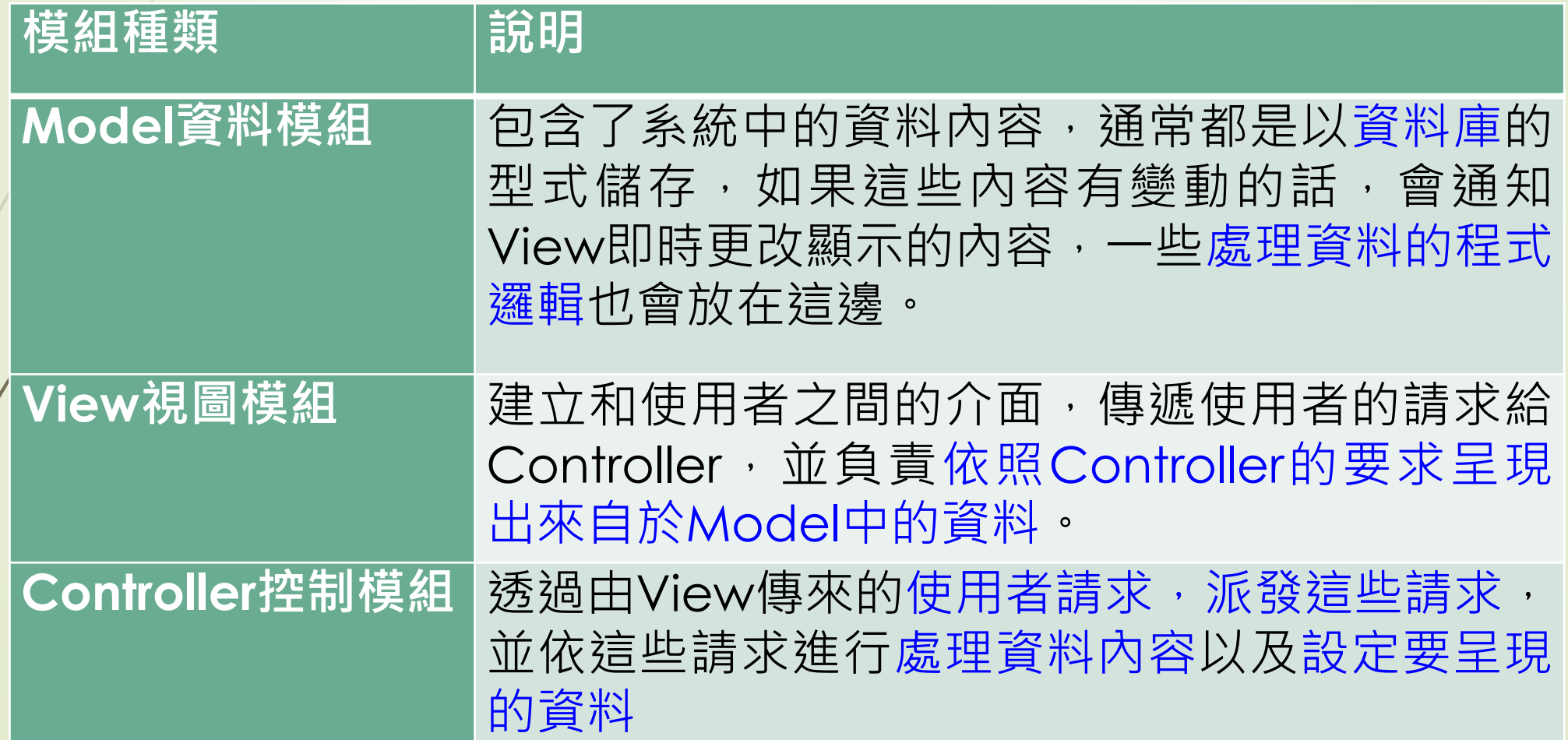

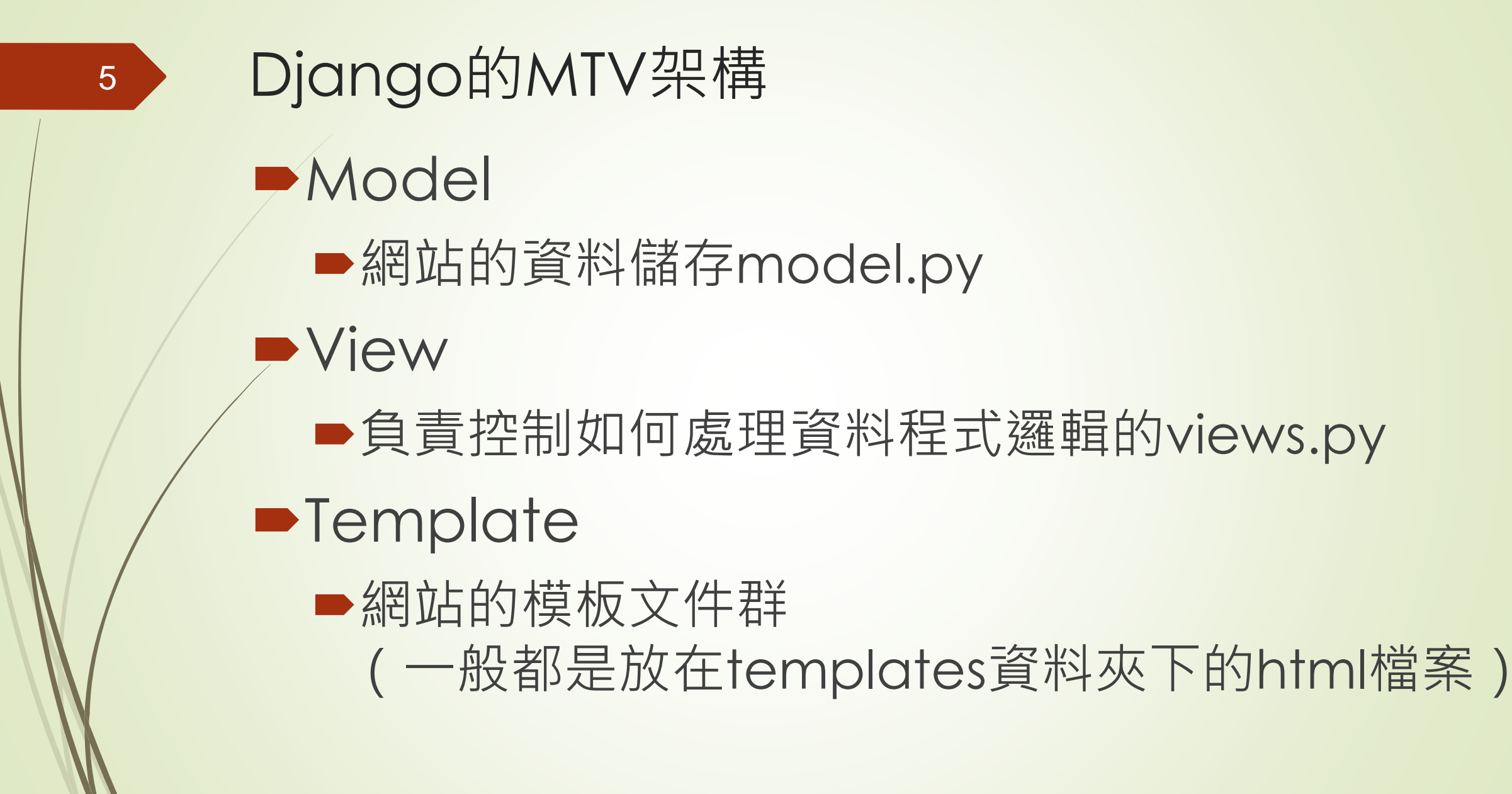

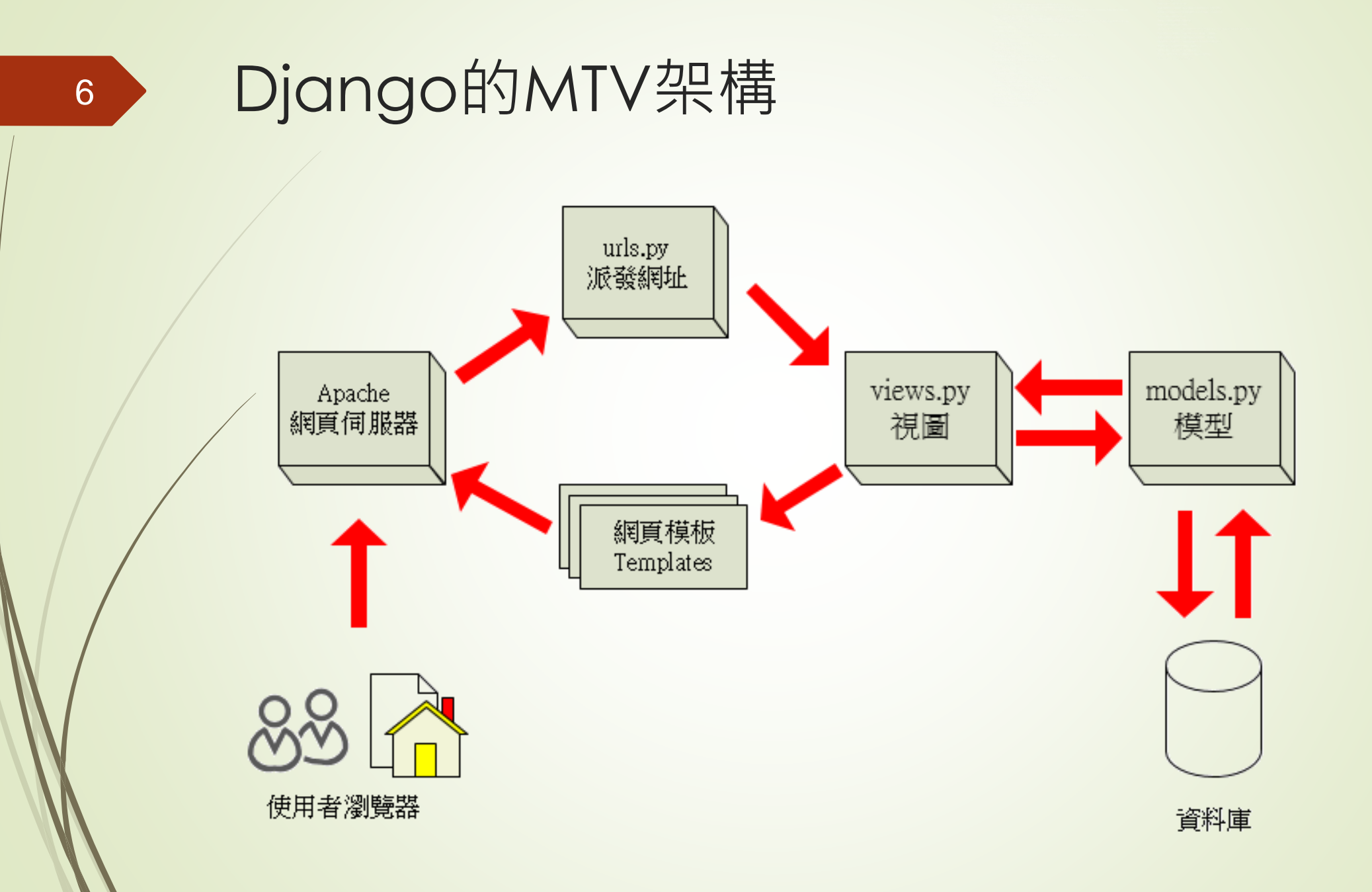

需求分析

7

具體列出本次網站專案所要達成的目標 (包括簡單的畫面草圖與功能方塊圖等)

### 資料庫設計

- 建立資料模組之前,釐清網站中所有會用到的資料內容、格式以及 各資料之間的關係。
- 瞭解網站的每一個頁面,並設計網頁模板(.html)檔案。
- 使用virtualenv建立並啟用虛擬環境
- 使用pip install 安裝django

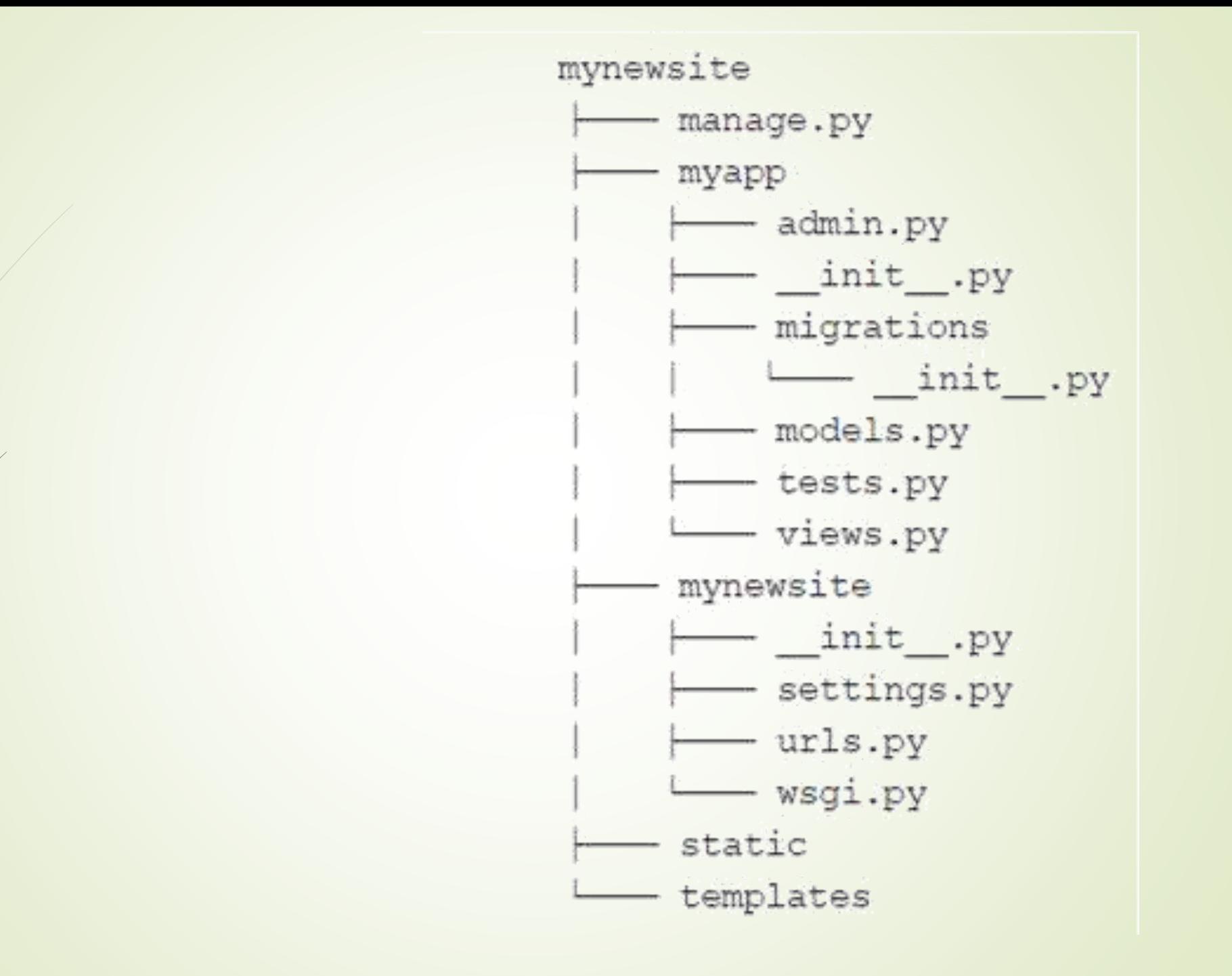

- 使用django-admin startproject XXX (myblog)產生專案
- ■使用python manage.py startapp xxx (mainsite)建立app
- 在app內建立templates資料夾,並把所有屬於該app的網頁 模板(.html)檔案都放在此資料夾中
	- 在app內建立static資料夾,並把所有屬於該app的靜態檔案 (影像檔案、.css檔案以及.js等等)都放在此資料夾中
- ■修改settings.py,把相關的資料夾設定都加入,也把產生的 app名稱加入INSTALLED\_APPS串列中
- ■編輯models.py,建立資料庫表格

9

10

■編輯views.py, 先import在models.py中建立的資料模型

►編輯admin.py,把models.py中定義的資料模型加入,並使 用admin.site.register註冊新增的類別, 讓admin介面可以開 始處理資料庫內容

- **■編輯views.py**,設計處理資料的相關模組,輸入和輸出均透 過templates相關的模組操作取得來自於網頁的輸入資料,以 及顯示和.html檔案中渲染後的網頁內容
- ■編輯urls.py, 先import在views.py中定義的模組
- ■編輯urls.py,建立網址和views.py中定義的模組之對應關係

- ■執行python manage.py makemigrations
- 執行python manage.py migrate

11

■執行python manage.py runserver 測試網站

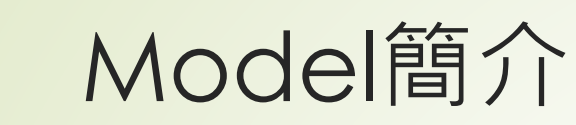

- ■Model是Django表示資料的模式,以Python的類別為基礎 在models.py中設定資料項目與資料格式,基本上每一個類 別就對應到一個資料庫中的資料表。
- 定義每一個資料項目的時候,除了資料項目名稱之外,也要 定義此項目的格式以及這張表格和其它表格相互之間的關係 (資料關聯)

## 在models.py中建立資料表

- 以在第2堂課中介紹的簡易部落格網站之models.py為例, 程式碼如下:
	- class Post(models.Model):
		- title = models.CharField(max\_length=200)
		- slug = models.CharField(max\_length=200)
	- body = models.TextField()
	- pub\_date = models.DateTimeField(default=timezone.now)

### models.Model中常用的資料欄位格式

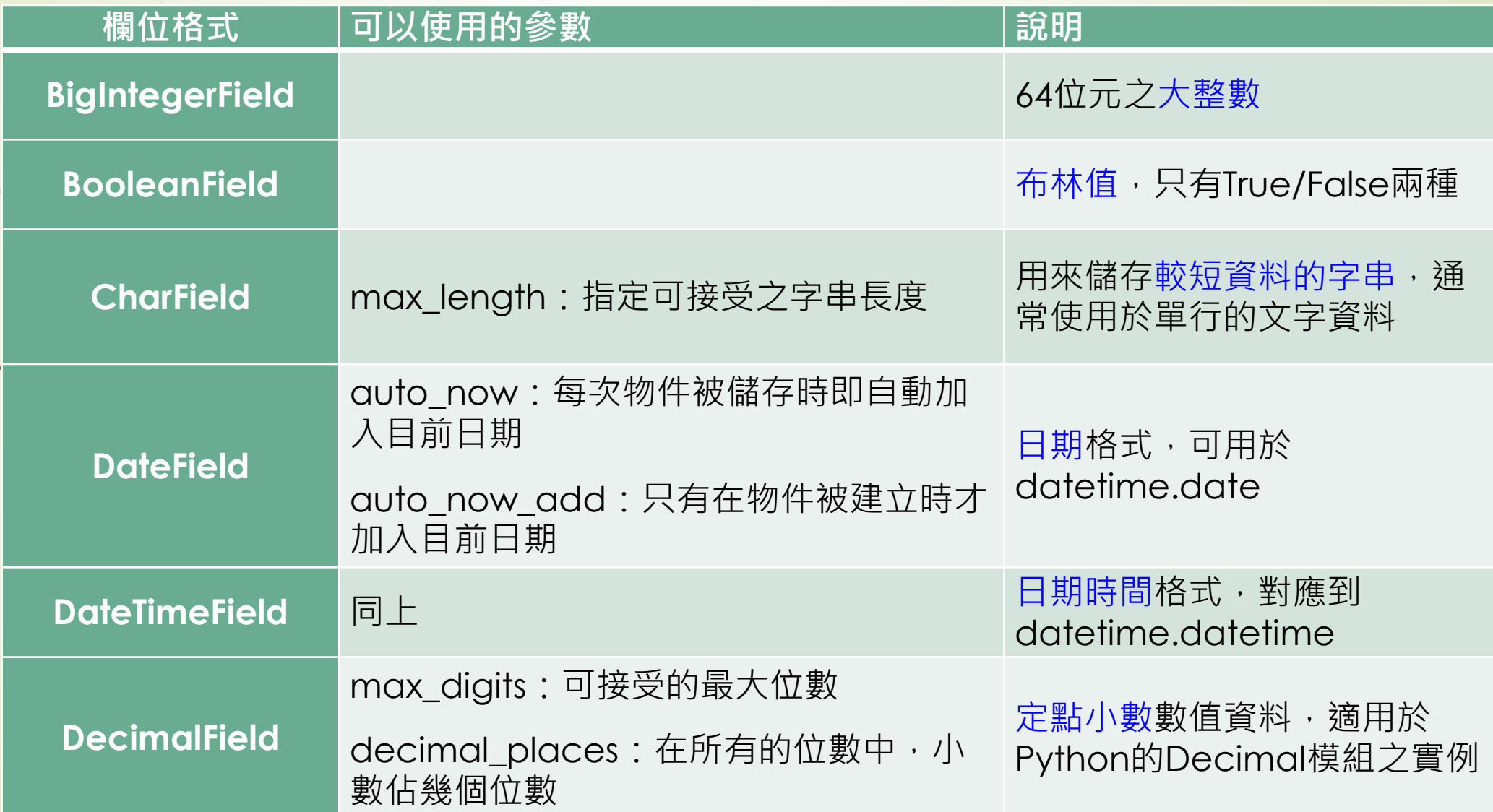

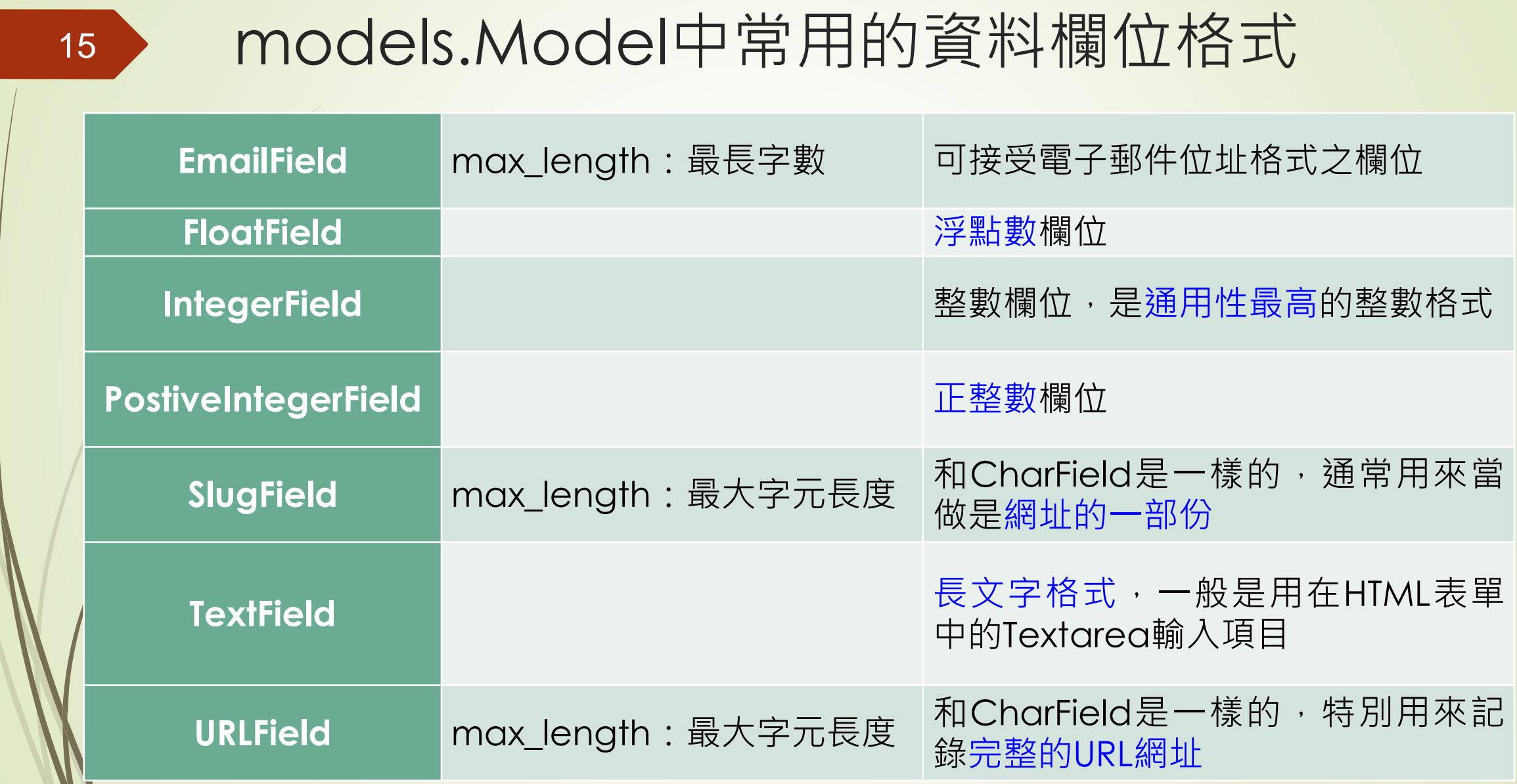

### models.Model各欄位常用的屬性說明

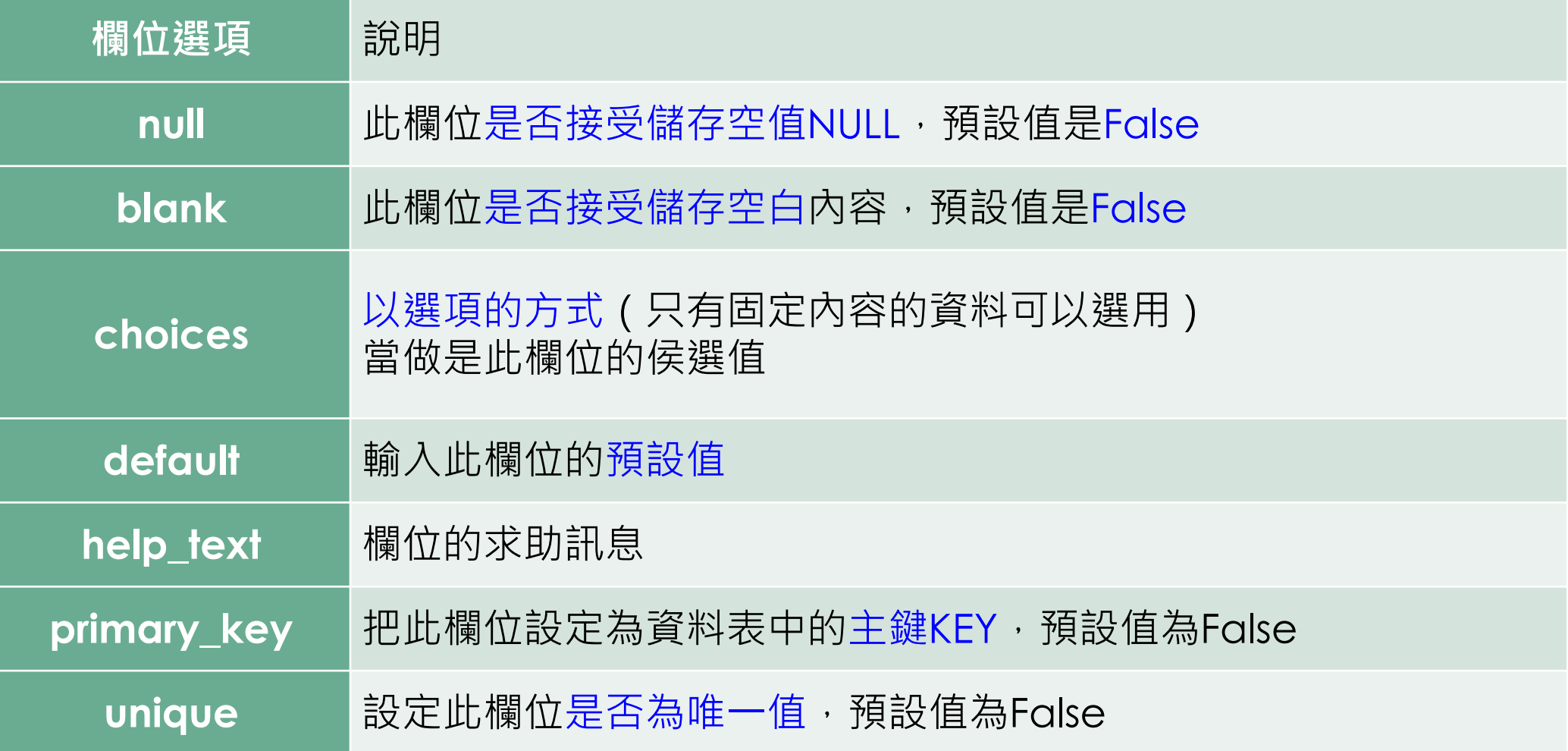

■首次設定Model的內容要先執行makemigrations的指令, 以及migrate指令,如下所示:

- python manage.py makemigrations
- python manage.py migrate

### ■0001 initial.py

■0001\_initial.py檔案記錄第一次Model設定的資料表內容,因為一 開始只有一個設定,所以只有0001這個版號

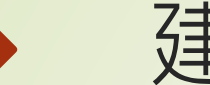

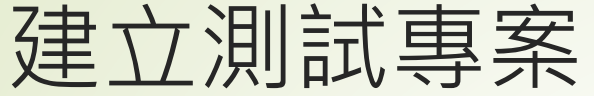

 $\rightarrow$  django-admin startproject MTV01

cd MTV01

]

python manage.py startapp mysite

**■編輯 settings.py** 

INSTALLED\_APPS = [ 'django.contrib.admin', 'django.contrib.auth', 'django.contrib.contenttypes', 'django.contrib.sessions', 'django.contrib.messages', 'django.contrib.staticfiles', 'mysite',

以下是一些簡單的設定例子:

from django.db import models

```
class NewTable(models.Model):
   models f = models.BigIntegerField()
   bool f = models.BooleanField()
   date f = models.DateField(auto now=True)
   char_f = models.CharField(max_length=20,unique=True)
   datetime f = models.DateTimeField(auto now add=True)
   decimal f = models.DecimalField(max digits=10,
   decimal_places=2)
   float f = models.FloatField(null=True)int_f = models.IntegerField(default=2010)
   tesxt_f = models.TextField()
```
 $s=21$ 

#### BEGIN:

CREATE TABLE "mysite newtable" ("id" integer NOT NULL PRIMARY KEY AUTOINCREMENT, "bigint f" bigint NOT NULL, "bool f" bool NOT NULL, "date f" date NOT NULL, "char f" varchar (20) NOT NULL UNIQUE, "datetime f" datetime NOT NULL, "decimal f" decimal NOT NULL, "float f" real NULL, "int f" integer NOT NULL, "text f" text NOT NULL);

COMMIT;

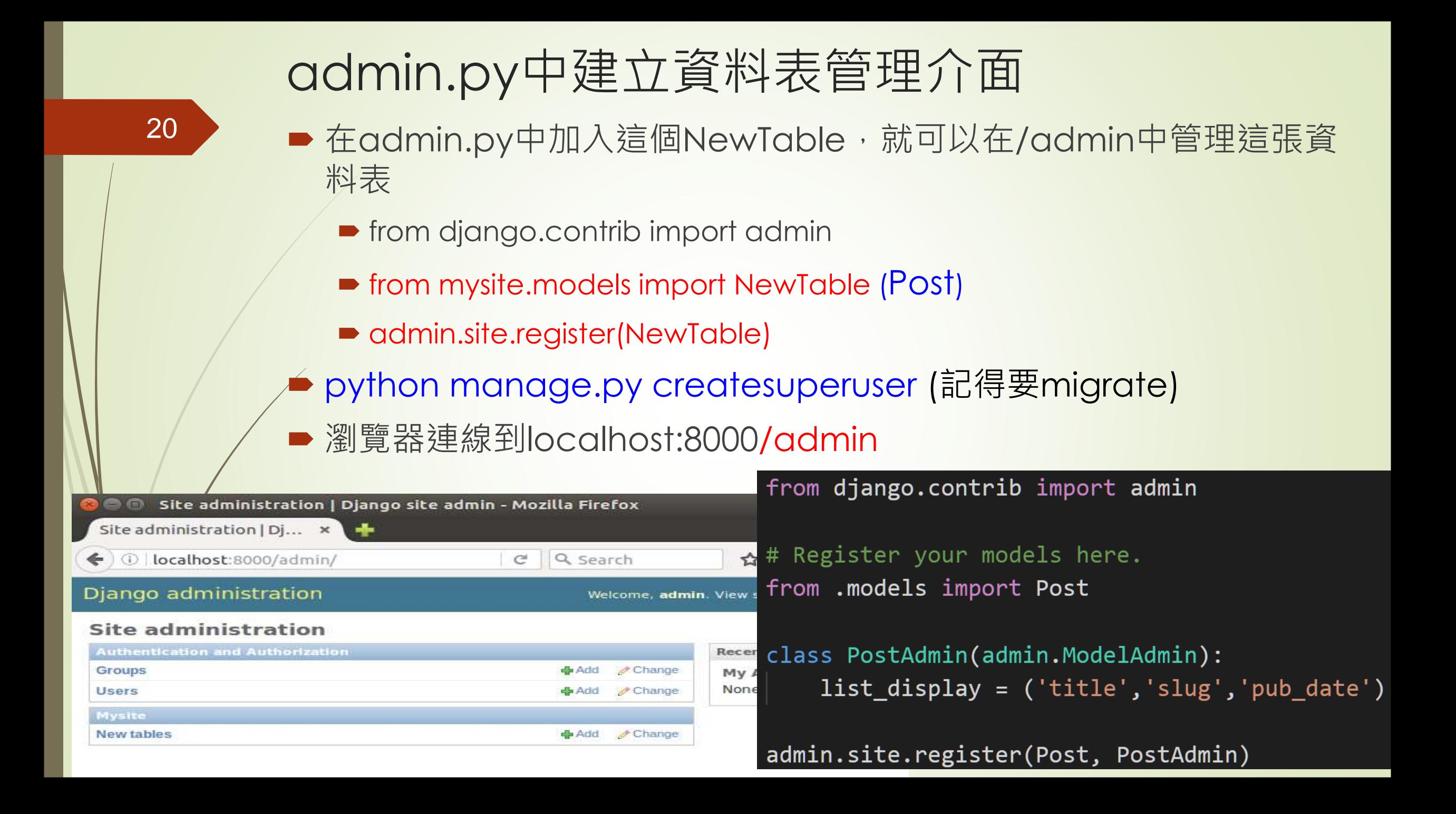

### 欄位提供候選資料

- 在models.py中加入如下所示的內容:
	- class Product(models.Model):
	- $SIZES = ($

 $\qquad \qquad$ 

- ('S', 'Small'),
	- ('M', 'Medium'),
- ('L', 'Large'),
- sku = models.CharField(max\_length=5)
- name = models.CharField(max\_length=20)
- price = models.PositiveIntegerField()
- size = models.CharField(max\_length=1, choices=SIZES)

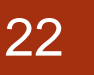

欄位提供候選資料

■編輯models.py之後,再執行migrate才行(如果中間有修 改過,則需要先執行makemigrations

■回到admin.py加入這個新的類別並註冊:

**• from django.contrib import admin** 

**Firm mysite.models import NewTable, Product** 

■ admin.site.register(NewTable)

■ admin.site.register(Product)

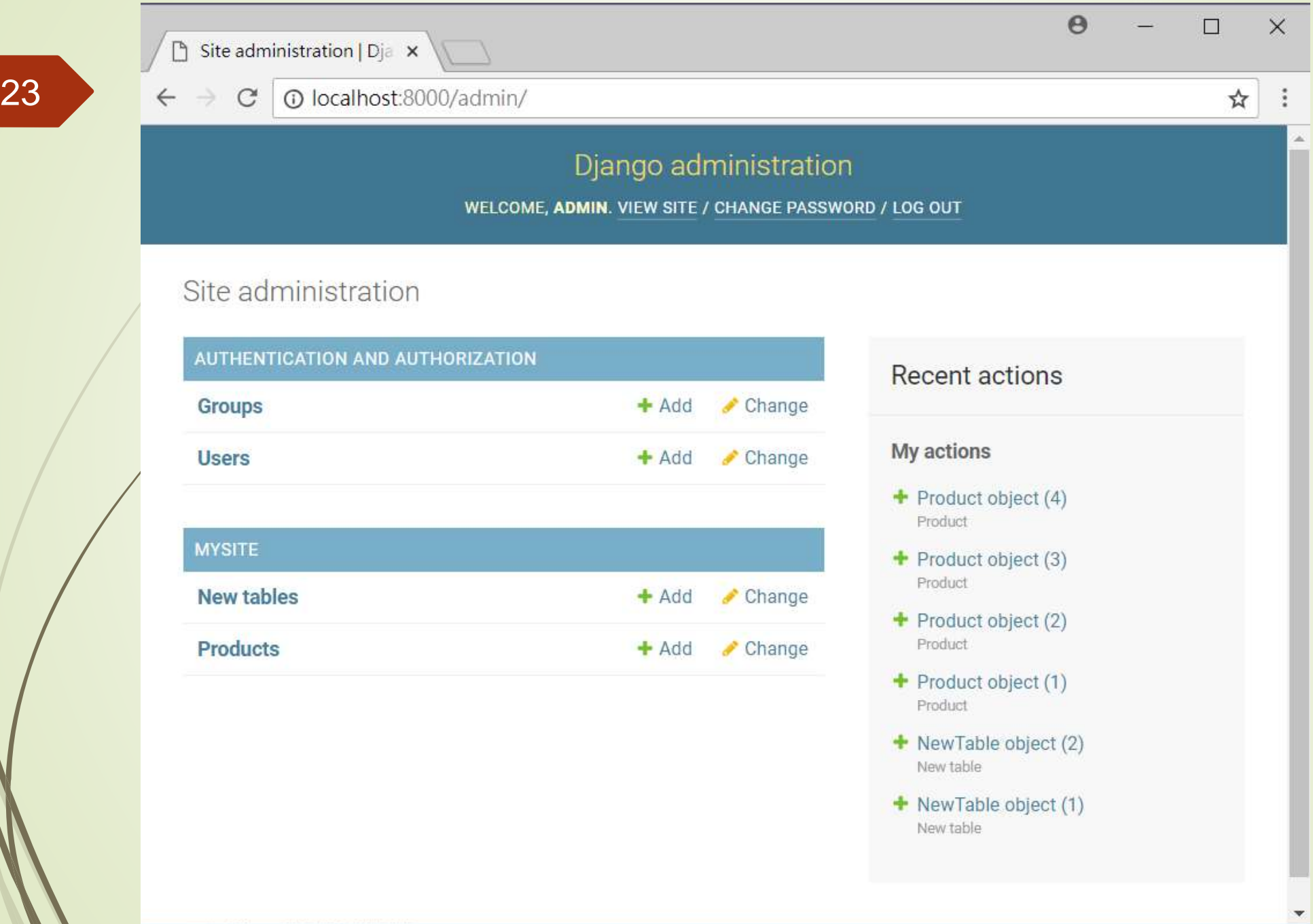

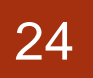

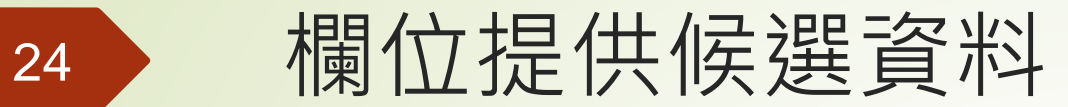

#### Django administration

WELCOME, ADMIN. VIEW SITE / CHANGE PASSWORD / LOG OUT

Home > App01 > Products > Add product

Add product

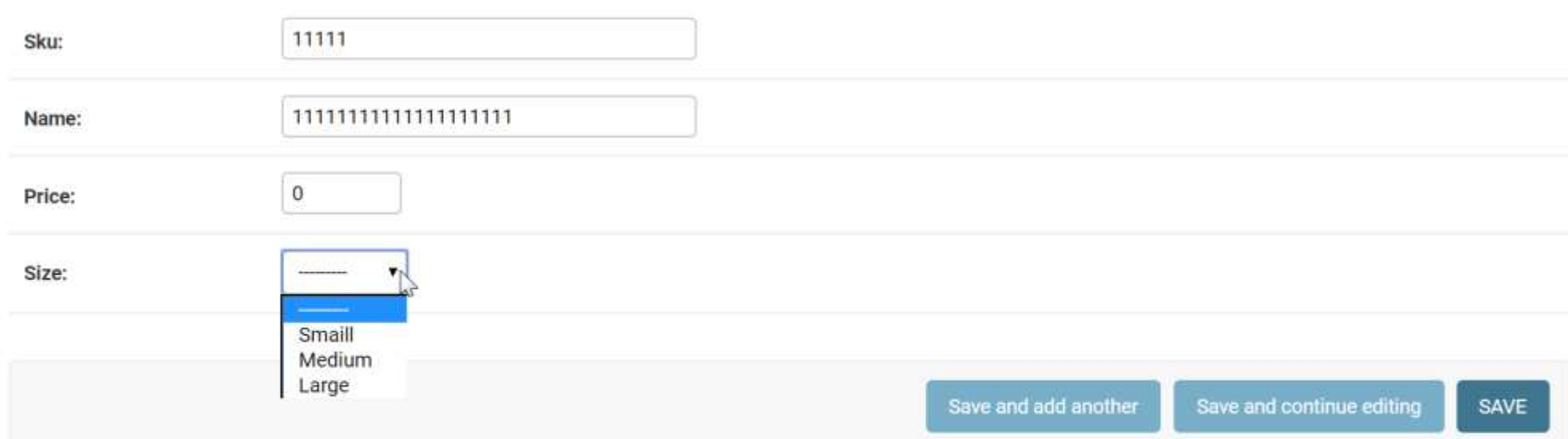

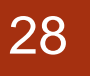

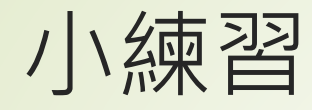

### 請新增models Product 的欄位 qty 為一正整數 為庫存

Hor

Delete

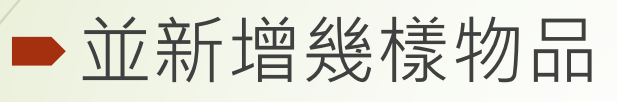

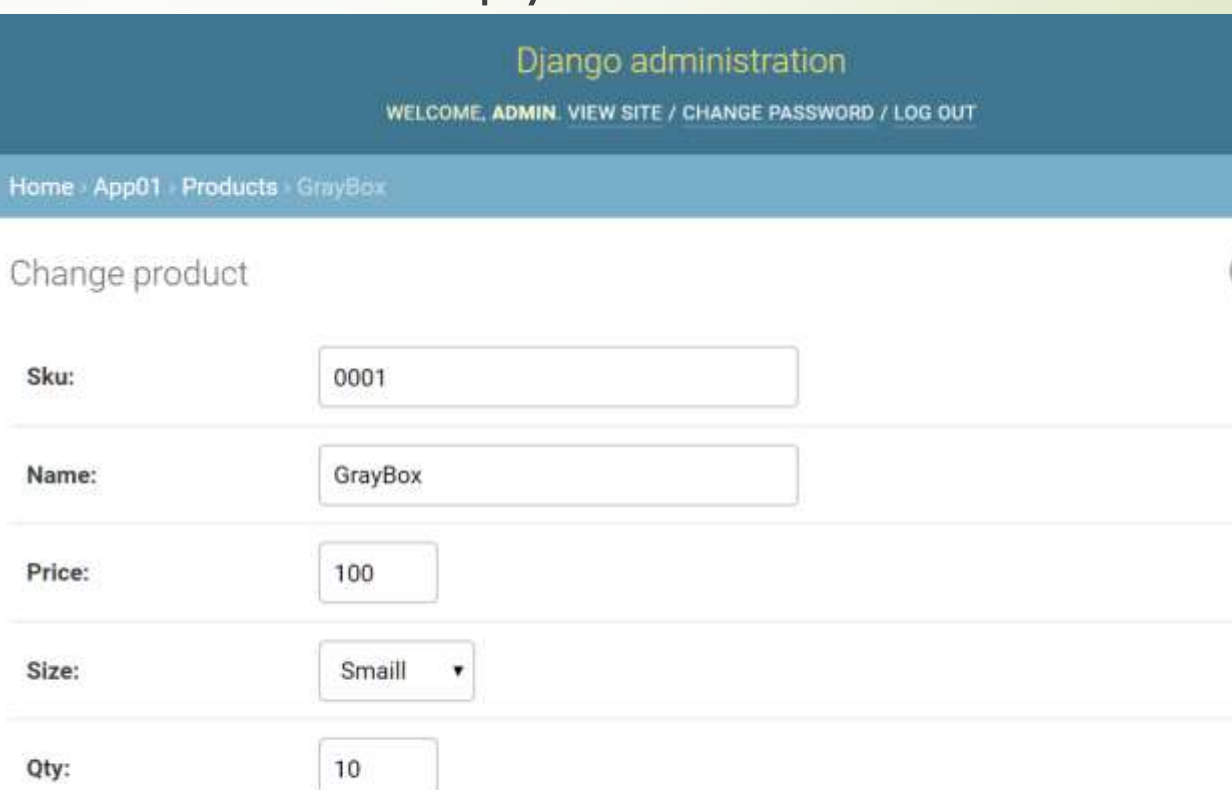

HISTORY

29

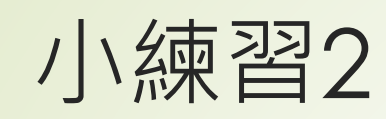

### ■ 並修改 Product 與 NewTable 的顯示成為Name與Char\_f

Select product to change

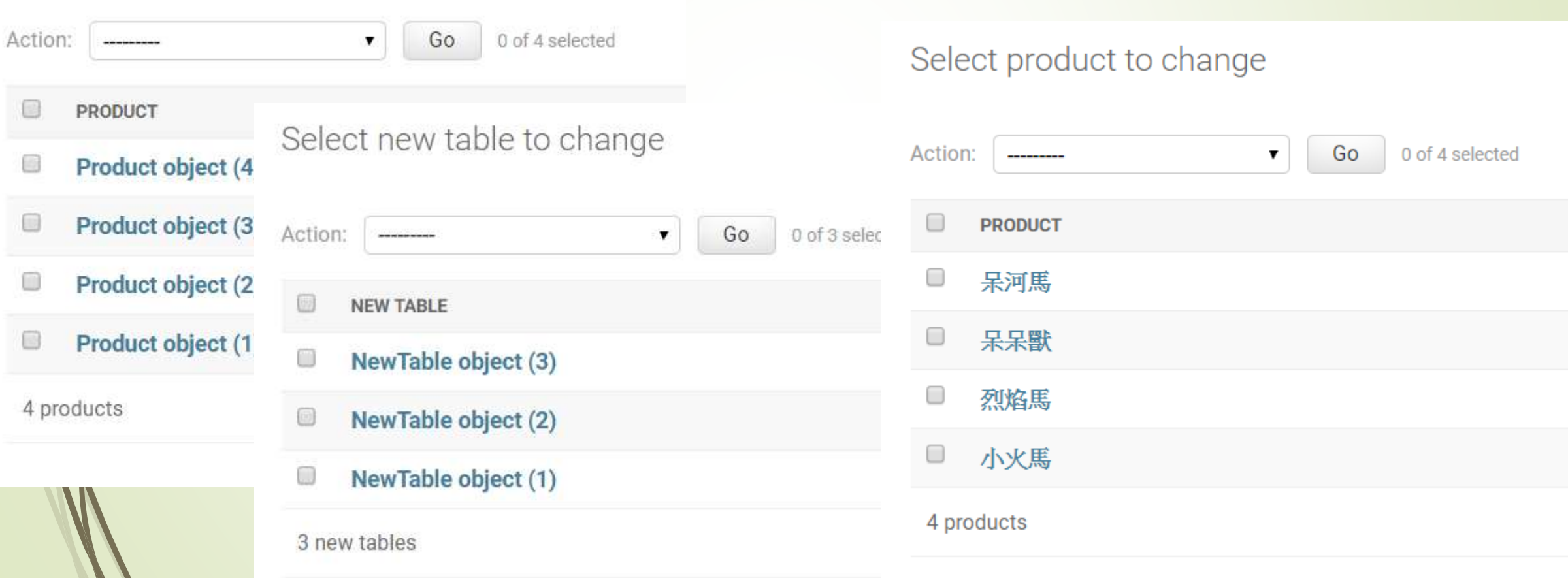

### 在上一章之中我們使用過下列方式修改admin中post資料表 的顯示方式

#### 請試著用相同的方法修改Product的管理介面顯示式

from django.contrib import admin from .models import Post

# Register your models here.

class PostAdmin(admin.ModelAdmin): list\_display = ('title','slug', 'pub\_date')

admin.site.register(Post, PostAdmin)

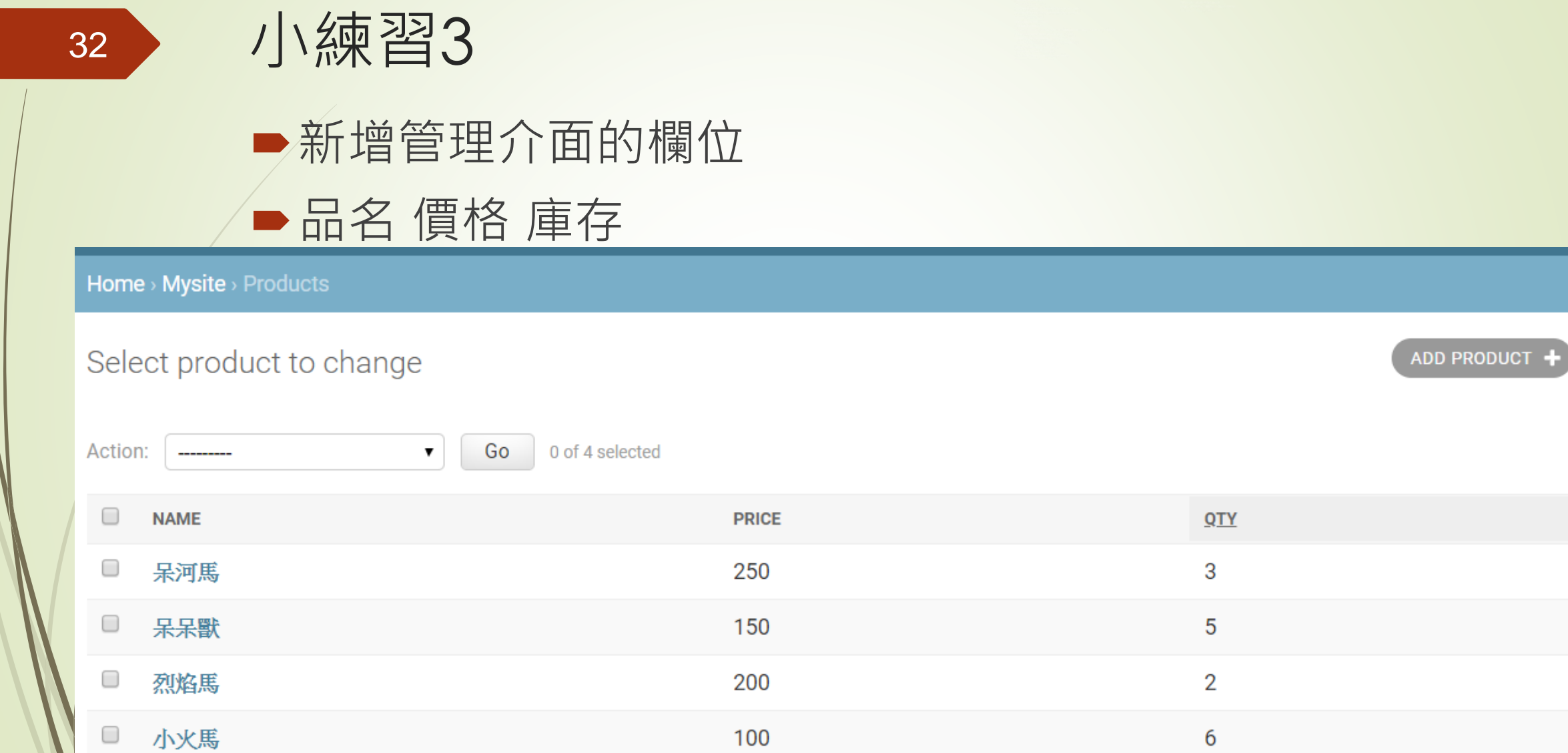

4 products

### 在Python Shell中操作資料表

- 以ORM的方式來存取資料庫裡的內容
- ORM(Object Relational Mapper), 是一種物件 導向程式設計技術的一種,它以物件的方式來看待 每一筆資料,可以解決底層資料庫相容性的問題
- 可以在Python的交談式介面中直接操作使用,如下:
	- $\rightarrow$  # python manage.py shell
	- Python 3.5.2 (default, Nov 23 2017, 16:37:01)
	- [GCC 5.4.0 20160609] on linux
	- ■Type "help", "copyright", "credits" or "license" for more information.
	- (InteractiveConsole)

#### 在Python Shell中 創建新的資料 34

>>> from mysite.models import Product

>>> Product.objects.create(sku='0001',name='雷丘',price=100,size='L',qty=2)

 $\Rightarrow$  >>> p = Product (sku='0002',name='皮丘',price=30,size='S',qty=30)  $\blacktriangleright \implies$  p.save()

 $\Rightarrow \Rightarrow \text{exit}()$ 

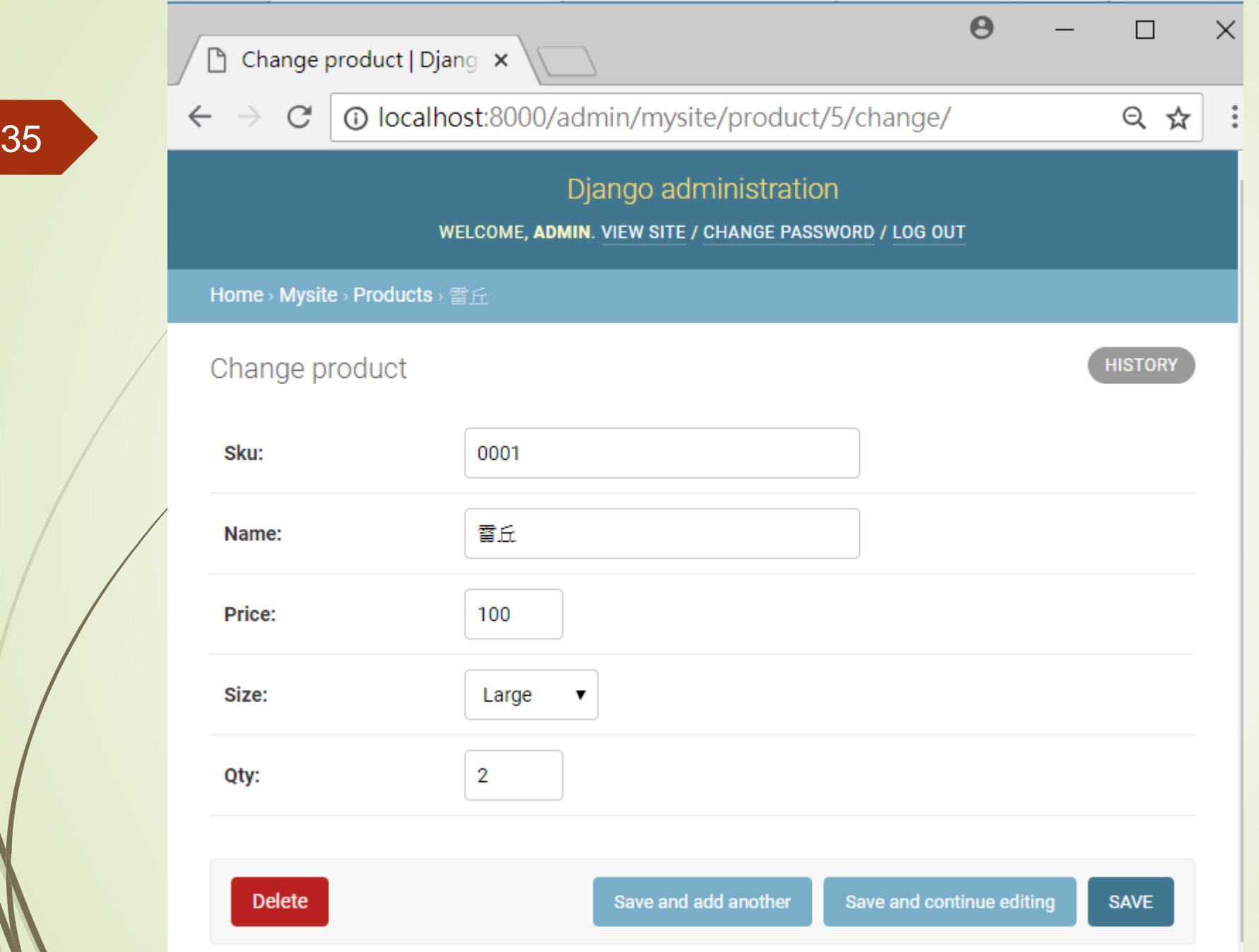

## 在Python Shell中 查詢資料

- 使用Product.objects.all()函數以取得所有的資料,而 其資料型態稱為QuerySet, 操作過程如下所示:
	- # python manage.py shell
	- Python 3.5.2 (default, Nov 23 2017, 16:37:01)
	- [GCC 5.4.0 20160609] on linux
	- Type "help", "copyright", "credits" or "license" for more information.
	- (InteractiveConsole)
	- >>> from mysite.models import Product
	- >>> allp = Product.objects.all()
	- $\rightarrow$  >>> allp[0]
	- <Product: Product object >

### 在Python Shell中操作資料表

\_\_str\_\_函數是當這個類別的實例被列印出來的時候會呼叫的 函數,我們直接把它覆寫成顯示其中的name這個欄位

- def \_\_str\_\_(self):
	- return self.name

Django administration

WELCOME, ADMIN, VIEW SITE / CHANGE PASSWORD / LOG OUT

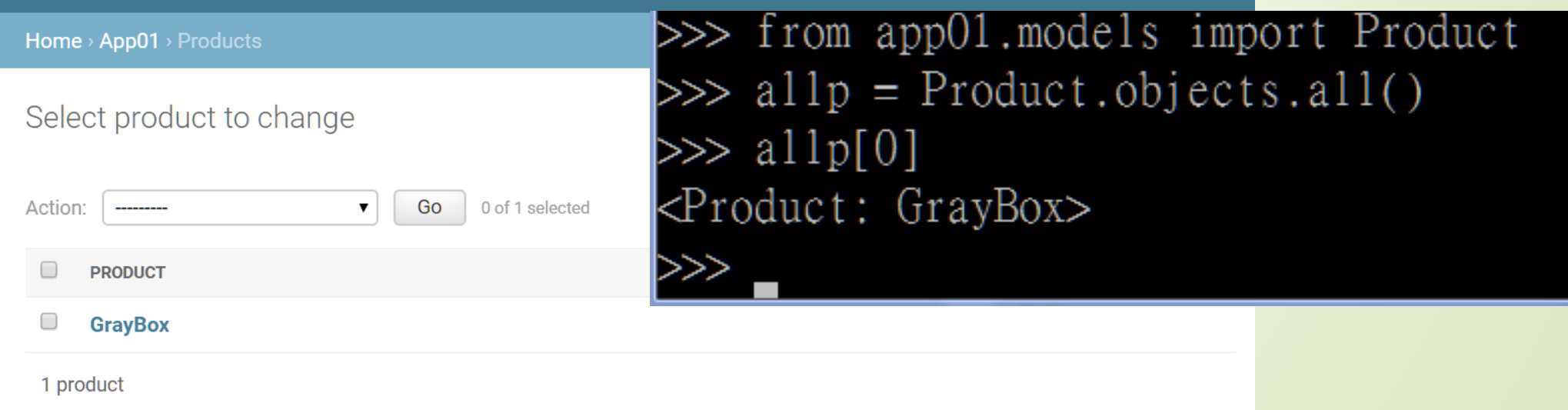

37

### 資料的查詢與編輯

■除了之前的create()、save()和all()這三個函數之 外,其它常用的函數以及可以加在函數中的修飾元 摘要,如下表:

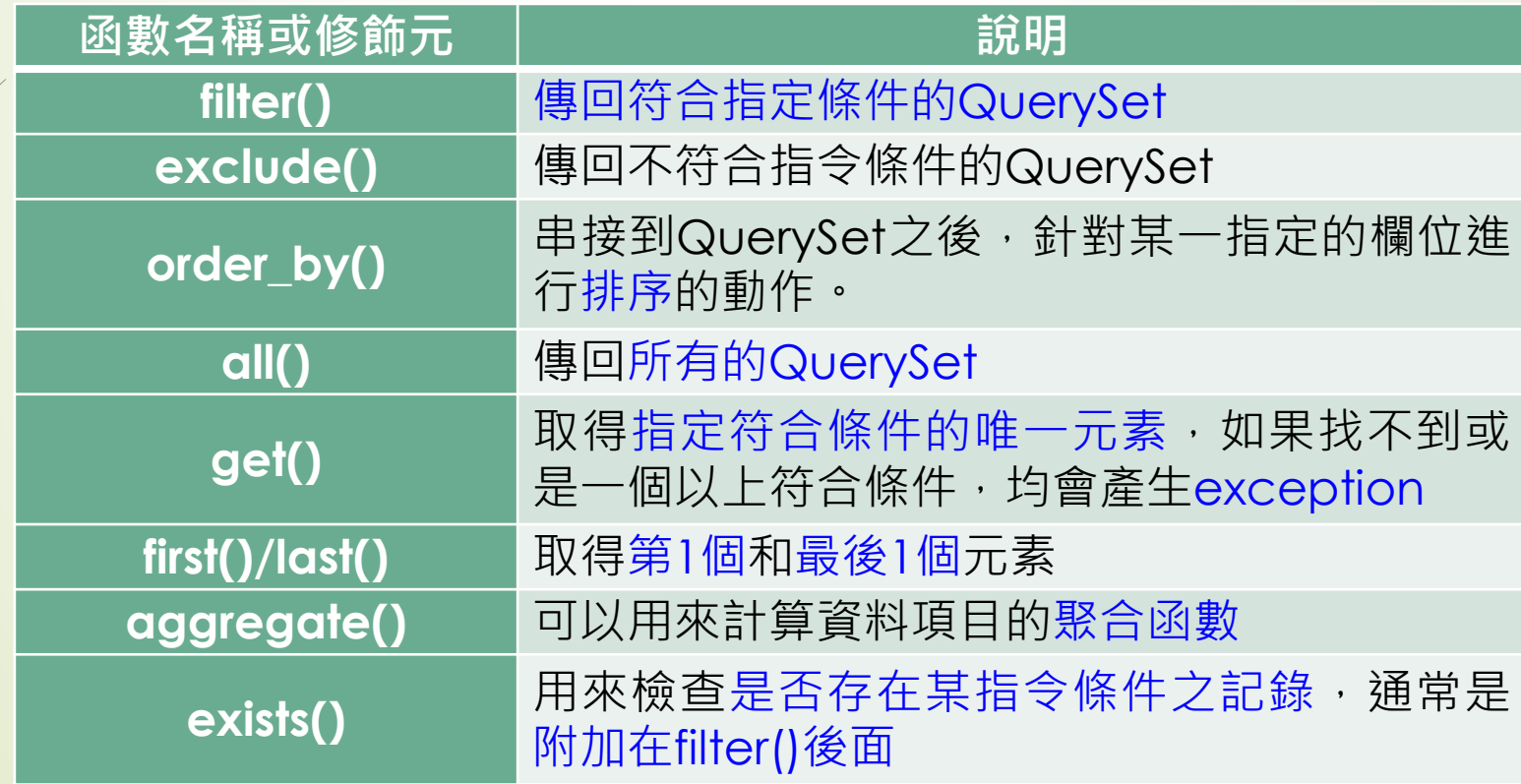

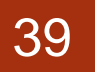

資料的查詢與編輯

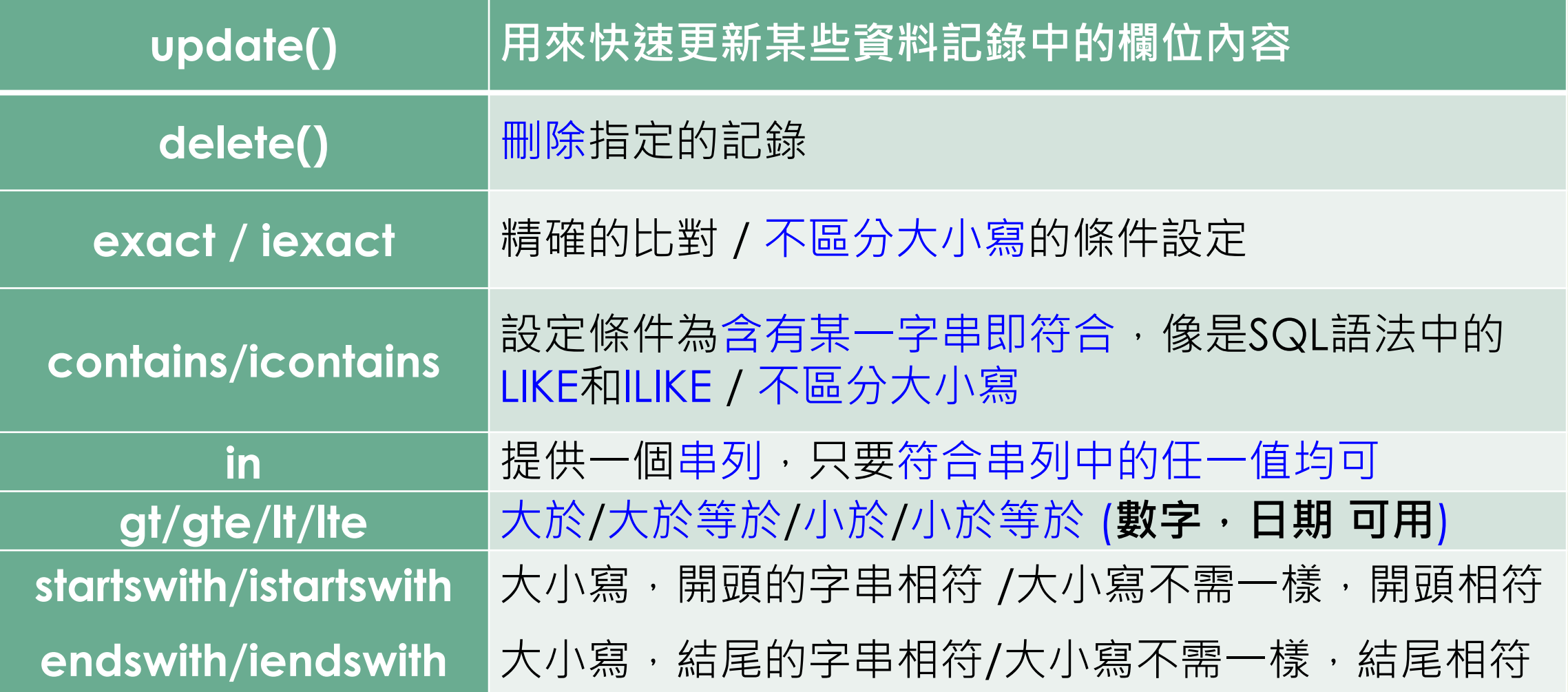

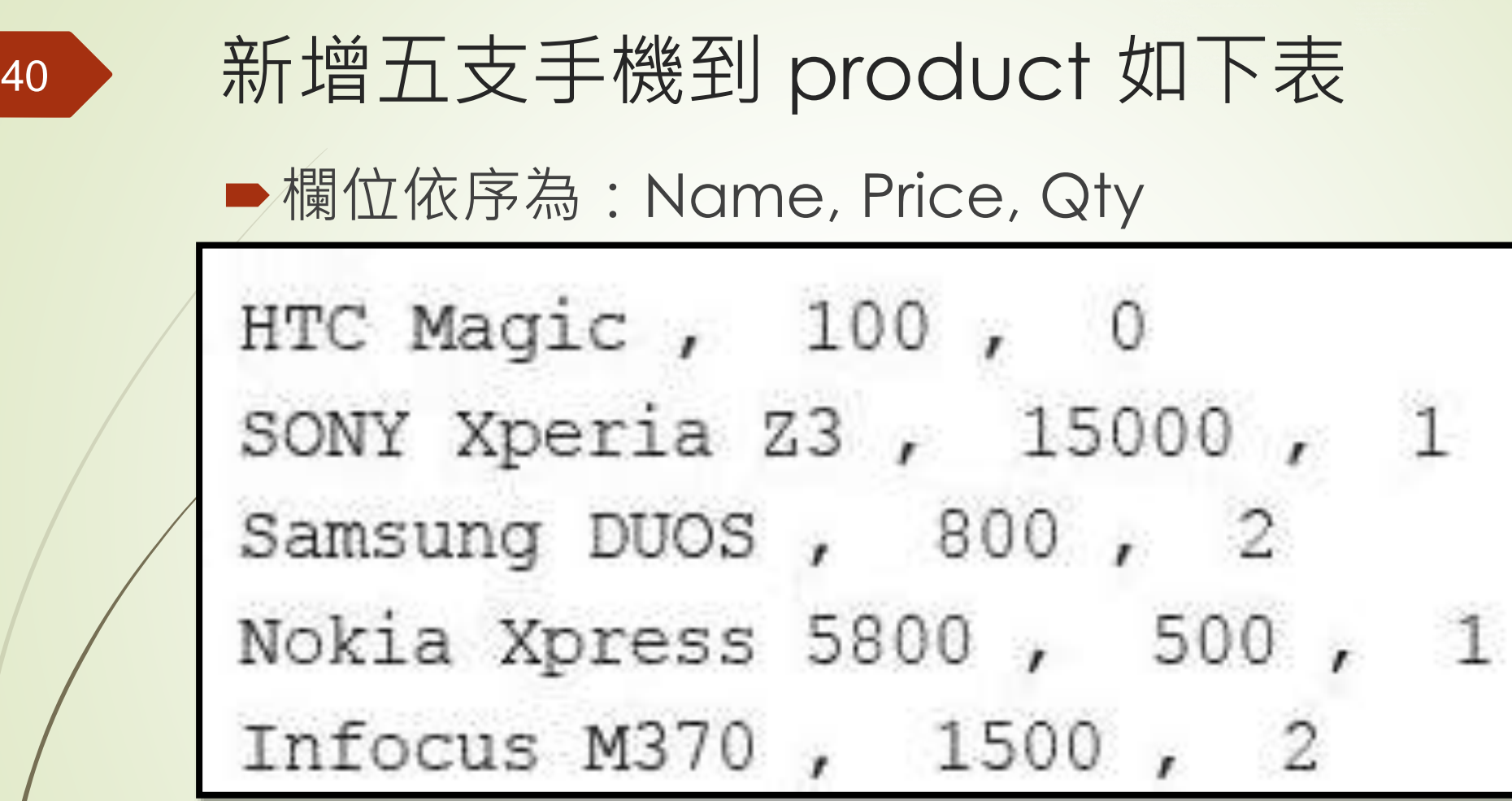

Product.objects.create(sku='p01',name='HTC Magic',price=100,size='S',qty=0) Product.objects.create(sku='p02',name='SONY Xperia Z3',price=15000,size='S',qty=1) Product.objects.create(sku='p03',name='Samsung DUOS',price=800,size='S',qty=2) Product.objects.create(sku='p04',name='Nokia Xpress 5800',price=500,size='S',qty=1) Product.objects.create(sku='p05',name='Infocus M370',price=1500,size='S',qty=2)

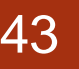

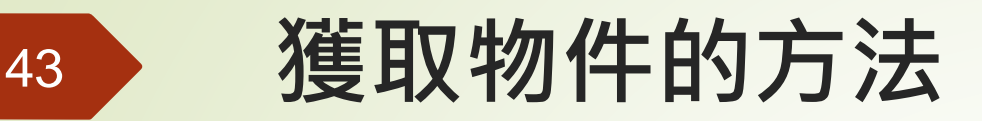

#### **Product.objects.all()** # 查詢所有

Product.objects.all()[:10] #切片操作,獲取前10筆,不支援負索引,切片可以節約記憶體 Product.objects.get(name= "Pikachu") # 名稱為 WeizhongTu 的一條, 多條會報錯

#get是用來獲取一個物件的,如果需要獲取多個滿足條件的QuerySet,就要用到filter Product.objects.filter(name="abc") # 等於Person.objects.filter(name\_\_exact="abc") 名稱嚴格等於 "abc" 的 Product.objects.filter(name\_\_iexact="abc") # 名稱為 abc 但是不區分大小寫,可以找到 ABC, Abc, aBC,這 些都符合條件

Product.objects.filter(name\_\_contains="abc") # 名稱中包含 "abc"的 Product.objects.filter(name\_\_icontains="abc") #名稱中包含 "abc", 且abc不區分大小寫

**Product.objects.filter(name\_\_regex= "^abc")** # 正規表示式運算式查詢 Product.objects.filter(name\_\_iregex= "^abc")# 正規表示式不區分大小寫查詢

# filter是找出滿足條件的,當然也有排除符合某條件的 Product.objects.exclude(name\_\_contains= "qq") # 排除包含 qq 的Product物件 Product.objects.filter(name\_\_contains= "abc").exclude(qty=2) # 找出名稱含有abc, 但是排除庫存僅2支的

### 查詢特定資料

- 在上述的表格中, 有一些函數如reverse()以及exists()等是可以串接在 另外一些函數後面做進一步過濾資訊的,而修飾元則是放在參數中, 把欄位名稱後面加上2個底線之後再串接,可以為條件設定增加更多的 彈性
- 原本使用filter只能設定等號
	- Product.objects.filter(price=100)
- 如果要使用小於2的條件, 則要改為如下: (不能用「>」)
	- greater\_than\_100 = Product.objects.filter(price\_gt=100)
	- Product.objects.filter(headline\_\_startswith="pika")

```
\gg greater_than_100 = Product.objects.filter(price_gt=100)
>>> greater_than_100
<QuerySet []>
\gg greater_than_100 = Product.objects.filter(price_gte=100)
\gg greater_than_100
<QuerySet [<Product: GrayBox>]>
```
44

from mysite.model import Product

### ■ # QuerySet 是可迭代的

- allpd = Product.objects.all()
- **•** for p in allpd:
	- print(p.name,p.price,p.qty,sep='\t')

#### ■ #QuerySet 查詢結果排序

■ Product.objects.all().order\_by('price')

■ Product.objects.all().order\_by('-price')

#### #**QuerySet**支持鍊式查詢

Product.objects filter(name\_contains= "pikachu") filter(qty=2) Product.objects.filter(name\_\_contains="尼多").exclude(price=100)

# 找出名稱含有尼多, 但是排除庫存只有3隻的 Product.objects.filter(name\_\_contains="尼多").exclude(qty=3)

# **QuerySet**不支援負索引 Product.objects.all()[:10] 切片操作, 前10條 Product.objects all()[-10:] 會報錯!!!

# 1. 使用 reverse() 解決 Product.objects.all().reverse()[:2] # 最後兩條 Product.objects.all().reverse()[0] # 最後一條

# 2. 使用 order\_by, 在欄目名 (column name)前加一個負號 Product.objects.order\_by('-id')[:20] # id最大的20條

### Aggregation 聚合

- from django.db.models import Sum, Avg, Max, Min
- Product.objects.all().aggregate(Sum('price'))
- Product.objects.all().aggregate(Avg('price')) # {'price\_\_avg': 37.36}
- Product.objects.all().aggregate(Max('price')) # {'price\_\_max': Decimal( '82.22')}
- Product.objects.all().aggregate(Min('price'))
	- from django.db.models import FloatField #最大值減平均值
- Product.objects.aggregate( price\_diff=Max('price', output\_field=FloatField()) Avg('price'))
- $\blacktriangleright$  #{'price\_diff': 46.85}
- from django.db.models import Count
- Product.objects.annotate(num\_product=Count('price'))
- Product.objects.aggregate(Count('price'))
- Product.objects.aggregate(Count( 'price', distinct=True)) #不計算重覆的

#### ▼ 表 4-5: 查詢範例說明

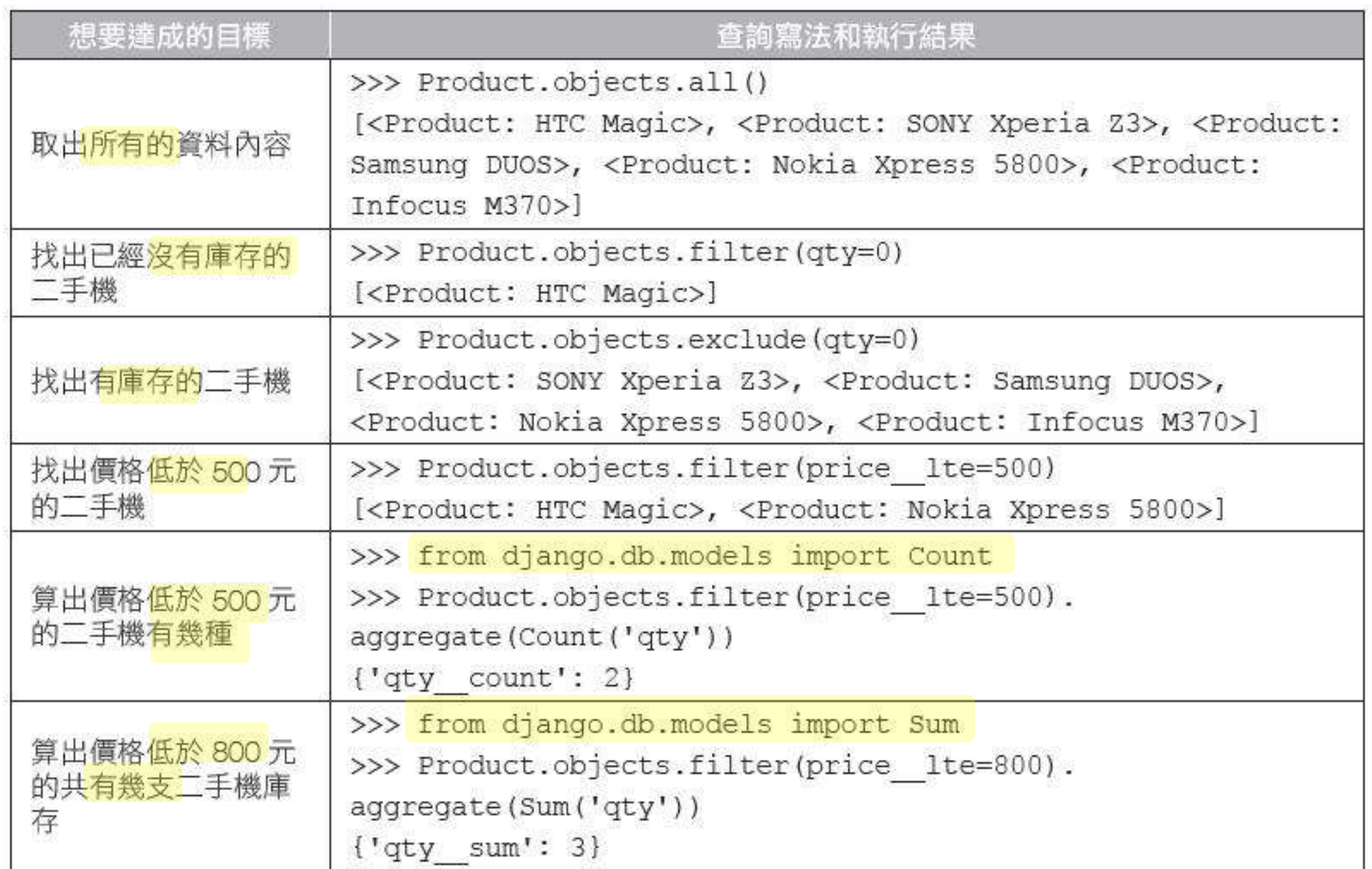

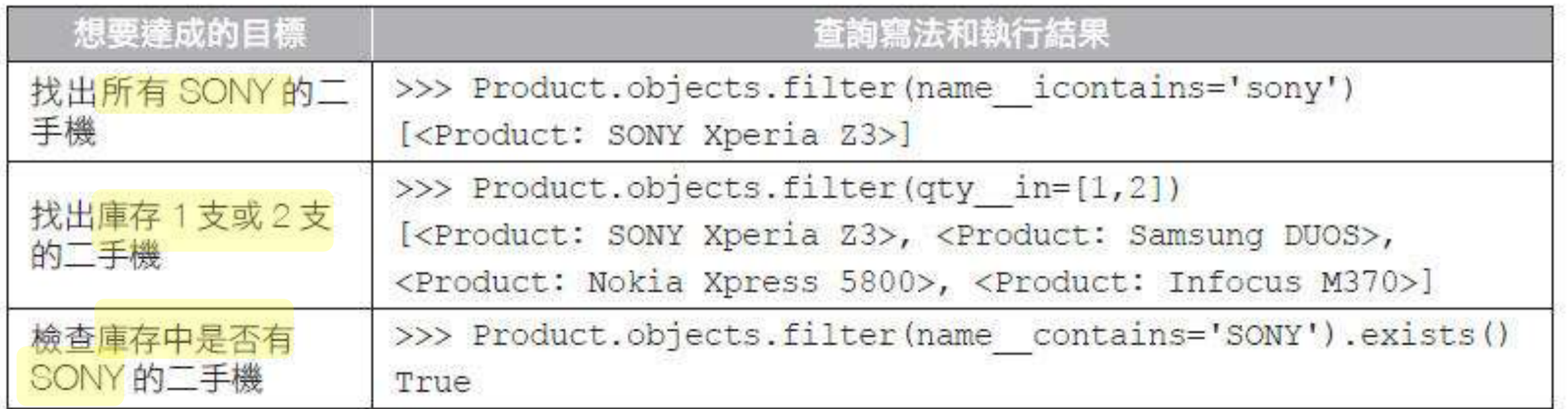

同樣都是查詢資料,使用 filter 會傳回一個串列,而 get 則是只值回一個唯一的值。 如果在設定的條件下找不到任何資料,則filter會傳回一個空的串列,而get則會產生一 個 DoesNotExist 的例外,如果設定的條件超過一個元素符合,get 也會產生例外。因此, get通常都是用在明確知道該資料只有一筆的情況下才會使用,而且使用的時候也要以 try/ except 做好例外處理的工作。也因此,大部份的情形下,筆者大都是使用 filter 來做資料的

搜尋。

### 50 删除與修改資料

#得到滿足條件的結果,然後 **delete** 就可以 **(**危險操作,正式場合操作務必謹慎**)** Product.objects.filter(name\_\_contains="abc").delete() # 删除 名稱中包含 "abc"的

#如下寫法也可,效果也是一樣的,Django實際只執行一條 SQL 語句。 people = Product.objects.filter(name\_\_contains="abc") people.delete()

#批量更新,適用於 **.all() .filter() .exclude()** 等後面 **(**危險操作,正式場合操作務必謹慎**)** Product.objects.filter(name\_\_contains="abc").update(name='xxx') /# 名稱中包含 "abc"的都改成 xxx Product.objects.all().delete() # 刪除所有 Product 記錄, 極危險操作務必謹慎

**#**單個 **object** 更新,適合於 **.get(), get\_or\_create(), update\_or\_create()** 等得到的 **obj**,和 新建類似,對**QuerySet**的查詢結果切片操作無效果 twz = Product.objects.get(name= "pikachu") twz.name= "Cute Pikachu" twz.price=99999 twz.save() # 保存即更新 !!!

## <sup>51</sup> **QuerySet重複的問題,使用.distinct()去重複**

 $qs1 =$  Product.objects.filter(name\_\_contains ='x')

qs2 = Product.objects.filter(price\_\_gt=100)

qs3 = Product.objects.filter(qty\_\_le=5)

# 合併到一起,這個時候就有可能出現重複的

 $qs = qs1 | qs2 | qs3$ #union

# 去重複方法  $qs = qs.distinct()$ 

52 / 小練習

#### 請在資料庫中新增以下資料

Product.objects.create(sku='a01',name='尼多蘭',price=500,size='S',qty=5) Product.objects.create(sku='a02',name='尼多娜',price=600,size='S',qty=3) Product.objects.create(sku='a03',name='尼多后',price=800,size='S',qty=2) Product.objects.create(sku='a04',name='尼多朗',price=550,size='S',qty=7) Product.objects.create(sku='a05',name='尼多力諾',price=650,size='S',qty=4) Product.objects.create(sku='a06',name='尼多王',price=1300,size='S',qty=2)

<https://docs.djangoproject.com/en/dev/topics/db/> <https://docs.djangoproject.com/en/2.2/topics/db/models/> <https://docs.djangoproject.com/en/2.2/topics/db/queries/> <https://docs.djangoproject.com/en/2.2/topics/db/aggregation/>

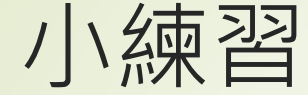

新增上述5樣資料後,進行查詢練習 請列出所有名稱中是'尼多'開頭的 ■請列出所有名稱中是'尼多'開頭的,且價格是(含)800以下的 請列出所有名稱中是'尼多'開頭的,但不要'尼多娜' 請列出所有名稱中是'尼多'開頭的,價格總合和平均 請列出所有名稱中是'尼多'開頭的,還有名稱中有'龍'字的 ■請列出所有名稱中是'尼多'開頭的, 或是價格高於1000

### 補充-備份DB資料

備份資料

54

- python manage.py dumpdata [app name] > appname\_data.json
- ex:python manage.py dumpdata mysite > mysite\_data.json
- 還原資料(注意json檔的編碼需為utf-8)
- python manage.py loaddata mysite\_data.json

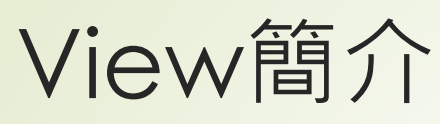

- 是Django最重要的程式邏輯所在的地方
- 網站大部份的程式設計都放在這邊
- 對初學者來說, 這裡放了許多我們要操作資料, 以及安排哪 些資料需要被顯示出來的函數
- 在函數中把這些資料傳遞給網頁伺服器或是先交由 Template的渲染器之後再送到網頁伺服器中
- ■這些放在views.py中的函數,再由urls.py中的設計做對應和 派發

## 建立簡易的HttpResponse網頁

- 直接顯示資料到網頁的步驟是
	- 先到urls.py設定一個網址的對應
		- path('about/', about),
	- 然後在views.py中編寫一個函數, 透過HttpResponse傳遞出想要顯示 的資料
	- from django.http import HttpResponse
		- def about(request):
		- html = '''<!DOCTYPE html>
		- <html><head><title>About Myself</title></head>
		- <body><h2>Andy Wood</h2><hr>
		- <p>Hi, I am Andy Wood. Nice to meet you!</p>
		- $\blacktriangleright$  </body>
		- $\blacktriangleright$  </html>
		- **D**
		- return HttpResponse(html)

# **Andy Wood**

### Hi, I am Andy Wood. Nice to meet you!

示範的是如何在views.py中查詢在models.py中定義且已儲 存的資料,並顯示在使用者端的網頁上。設定的網址是 localhost:8000/list,而顯示出來的結果如下圖

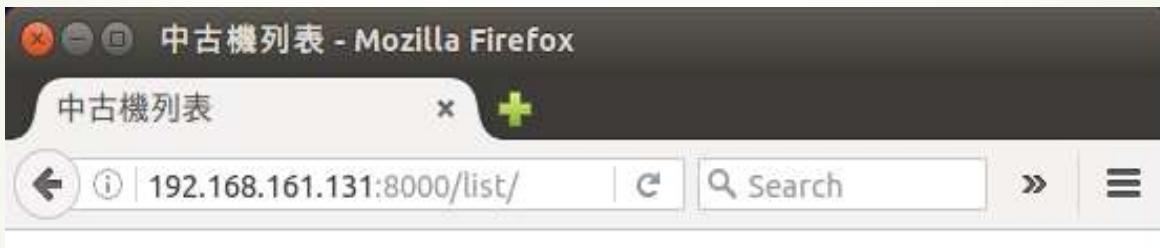

#### 以下是目前本店販售中的二手機列表

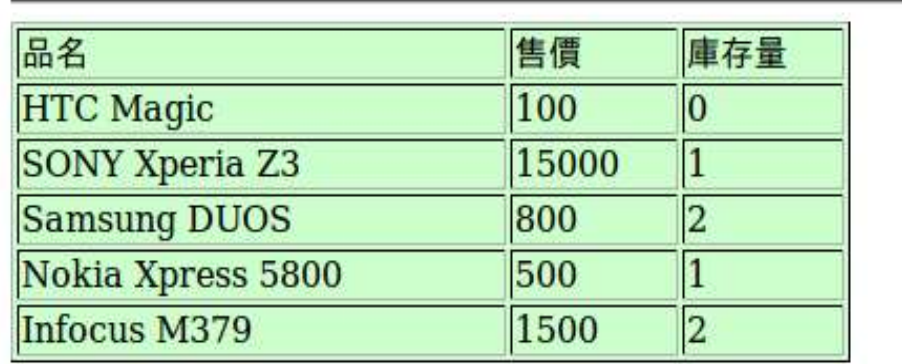

- views.py建立一個函數listing
	- **Figure 1.5 Arrow Music Studiers**
	- **from mysite.models import Product**
	- def about(request):
	- $html = "$
	- **About Myself**
	- '''
	- return HttpResponse(html)
	- def listing(request):
	- $html = "$
	- <!DOCTYPE html>
	- $\blacktriangleright$  <html>
	- $\blacktriangleright$  <head>
	- <meta charset='utf-8'>
	- <title>中古機列表</title>
	- </head>
	- <body>
	- <h2>以下是目前本店販售中的二手機列表</h2>

 $\blacktriangleright$  <hr>

- <table width=400 border=1 bgcolor='#ccffcc'>
- $\bullet$  {}

60

- $\blacktriangleright$  </table>
- $\blacktriangleright$  </body>
- $\blacktriangleright$  </html>
- $^{\rm 111}$
- products = Product.objects.all()
- tags = '<tr>><td>品名</td><td>售價</td><td>庫存量</td></tr>
- for p in products:
- $tags = tags + ' < tr > < t d > {} < / t d >'.format(p.name)$
- $tags = tags + ' < t d > {}/ < t d >'.format(p.price)$
- $tags = tags + ' < t d > {}/t d > < / tr >'.format(p,qty)$
- return HttpResponse(html.format(tags))

- ■在urls.py中,加入對於listing函數的import以及URL的對應:
	- **from django.contrib import admin**
	- **•** from django.urls import path
	- from mysite.views import about, listing
	- $\blacksquare$ urlpatterns = [

 $\blacksquare$ 

- path('admin/', admin.site.urls),
- path('about/', about),
- path('list/', listing),

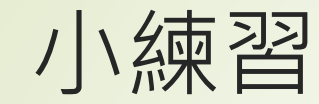

請讓排列出來的資料 依價格由低到高排列

依價格由高到低排列

依庫存排列

**D** . . . . . .

不要印出庫存為0的資料

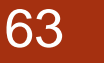

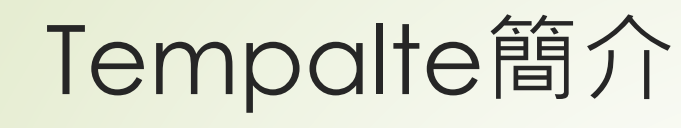

- 相信對於HTML內容一定很頭大
- 難道要顯示一個網頁非要弄到這麼麻煩嗎?當然不是
- 要建立專業網站,一定要使用進階功能的樣板渲染方法才行。 也就是把HTML檔案另外存成樣板檔案
- 然後把想要顯示在網頁的資料另外以變數的方式傳遞給渲染 器,讓渲染器根據變數的內容和指定的樣板檔案做整合,
- 再把結果輸出給網頁伺服器,本節即說明如何使用 Template來建立專業的網站

### 建立template資料夾與檔案

- 在使用之前,要先在網頁中建立放置樣板檔案的資料夾,並在settings.py中設定此資料夾的 存取住址
	- TEMPLATES = [
	- $\begin{matrix} \bullet & \bullet \end{matrix}$

65

- 'BACKEND': 'django.template.backends.django.DjangoTemplates',
- 'DIRS': [os.path.join(BASE\_DIR, 'templates')],
- 'APP\_DIRS': True,
- 'OPTIONS': {

],

 $\qquad \qquad \}$ 

 $\qquad \qquad \bullet$ 

 $\blacksquare$ 

- 'context\_processors': [
	- 'django.template.context\_processors.debug',
- 'django.template.context\_processors.request',
- 'django.contrib.auth.context\_processors.auth',
	- 'django.contrib.messages.context\_processors.messages',

## 建立template資料夾與檔案

- 在templates資料夾中建立一個about.html檔案,如下所示:
	- $\blacktriangleright$  <!-- about.html -->
	- <!DOCTYPE html>
	- $\blacktriangleright$  <html>

66

- $\blacktriangleright$  <head>
- <meta charset='utf-8'>
- <title>About Myself</title>
- $\blacktriangleright$  </head>
- $\blacktriangleright$  <br/>body>
- <h2>Andy Wood</h2>
- $\blacktriangleright$  <hr>
- $\blacktriangleright$  <p>
- Hi, I am Andy Wood. Nice to meet you!
- $\blacktriangleright$  </p>
- <em>今日佳句 : {{ quote }}</em>
- </body>
- $\blacktriangleright$  </html>

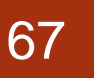

### 傳遞變數到template檔案中

 $\blacktriangleright$  Views.py

 $\blacktriangleright$  def about(request):

- quotes = ['今日事,今日畢',
	- '要怎麼收穫,先那麼栽',
	- '知識就是力量',
	- '一個人的個性就是他的命運']
- quote = random.choice(quotes)
- return render(request, 'about.html', locals())

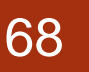

### 傳遞變數到template檔案中

■ Views.py

- 在listing函數中要顯示全部的資料項目列表
	- def listing(request):
	- products = Product.objects.all()
	- return render(request, 'list.html', locals())

### 在template中處理串列變數

- list.html, 如下所示:
	- $\leftarrow$  <!-- list.html -->
	- <!DOCTYPE html>
	- $\blacktriangleright$  <html>

69

- <head>
- <meta charset='utf-8'>
- <title>中古機列表</title>
- </head>
- <body>
- <h2>以下是目前本店販售中的二手機列表</h2>
- $\blacktriangleright$   $\langle h \upharpoonright$
- <table width=400 border=1 bgcolor='#ccffcc'>
- <tr><td>品名</td><td>售價</td><td>庫存量</td></tr>
- {% for p in products %}
- $<$ tr $>$
- <td>{{p.name}}</td>
- <td>{{p.price}}</td>
- <td>{{p.qty}}</td>
- $<$ /tr>
- {% endfor %}
- </table>
- </body>
- </html>
- **Views.py**
- from django.http import Http404
- #from django.http import HttpResponseNotFound
- def disp\_detail(request, sku):
	- try:
		- p = Product.objects.get(sku=sku)
- except Product.DoesNotExist:
- raise Http404('找不到指定的品項編號')
- #return HttpResponse('找不到指定的品項編號')
- #return HttpResponseNotFound('<h1>Page not found</h1>')
- return render(request, 'disp.html', locals())

### 傳遞變數到template檔案中

<mark>同樣的方法亦可馬上套用到disp\_detail函數中。也是先建立一個disp.html,如下所示:</mark>

- $\bullet$  <!-- disp.html -->
- <!DOCTYPE html>
- $\blacktriangleright$   $\lt$ html>
- <head>
- <meta charset='utf-8'>
- <title>{{p.name}}</title>
- </head>
- <body>
- <h2>{{p.name}}</h2>
- $thr $>$$
- <table width=400 border=1 bgcolor='#ccffcc'>
- <tr>><td>品項編號</td><td>{{p.sku}}</td></tr>
- <tr><td>品項名稱</td><td>{{p.name}}</td></tr>
- <tr><td> < <d><<dd></td><td></td></tr></tr>
- <tr>><td>庫頁數量</td><td>{{p.qty}}</td></tr>
- </table>
- <a href='/list'>回列表</a>
- </body>
- </html>

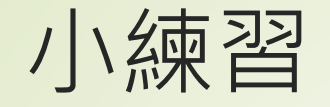

- 請新增一頁面如下表:
- 並自行修改 urls.py 進行頁面的對應
	- ■(提示) path('list/<sku>/', disp\_detail),
	- 或是django1.x的語法
	- $\blacksquare$  django.conf.urls import include, url
	- url(r'^list/(.\*)\$', disp\_detail),
- 新增 /list/ 頁面中的品名 可以超連結到上述頁面
	- (提示) <td><a href='/list/{{p.sku}}'>{{p.name}}</a></td>

以下是目前本店販售中的二手機列表

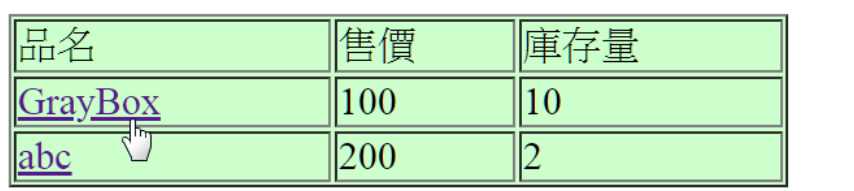

### **GrayBox**

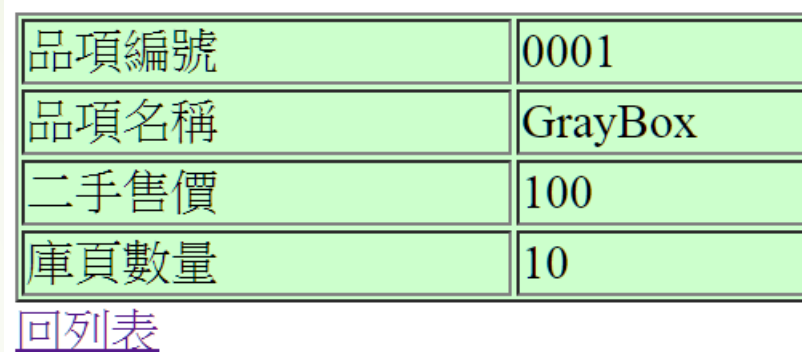

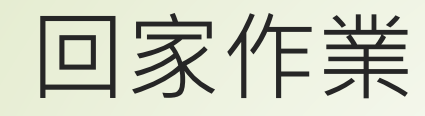

75

新依照第二章的教學完成一首頁 ■可以有 list 與 about 的連結 並可以隨機產生今日佳句

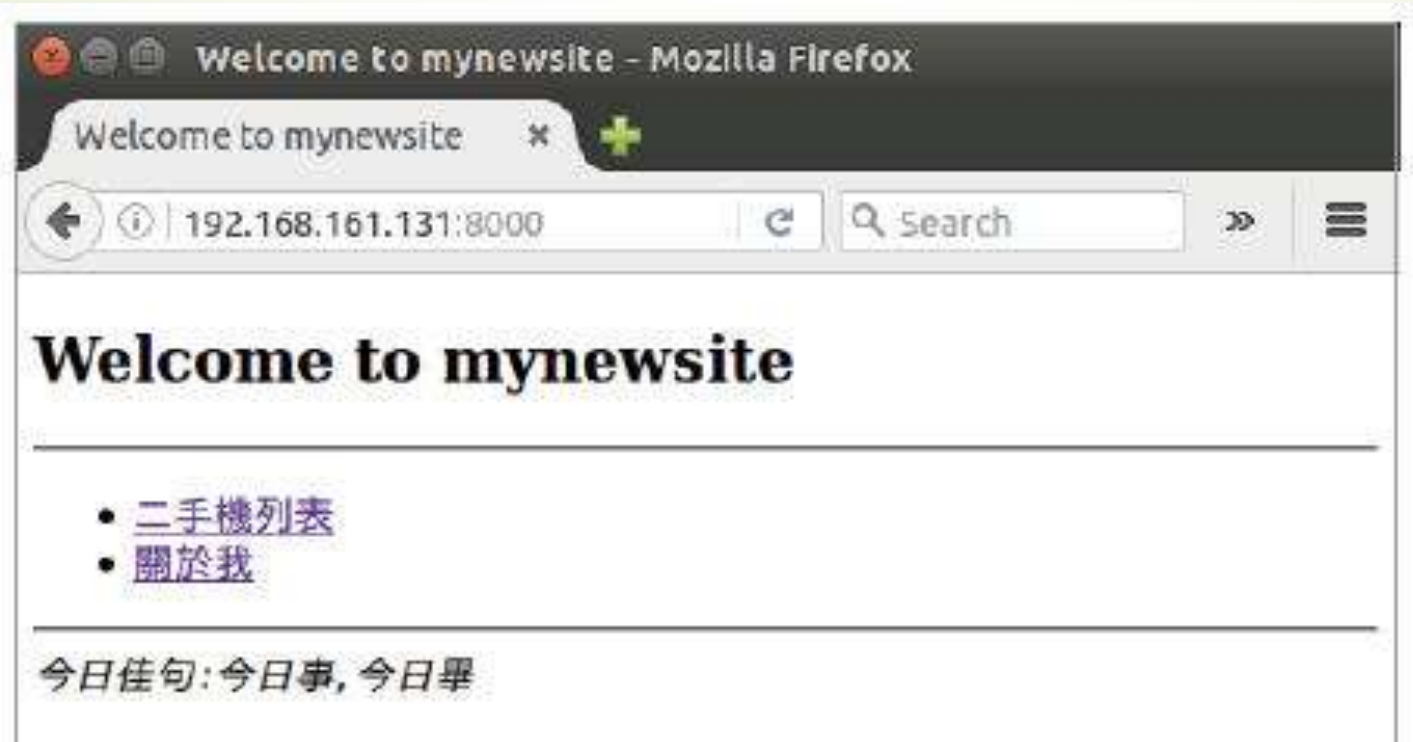